## FINAL FINAL

## EJERCICIO 1.

Crea una hoja de cálculo donde aparezca el número de productos vendidos por trimestre, calcula el total anual.

A la celda que contenga el total anual se le tiene que dar el siguiente formato condicional:

- Si es mayor de 2.500.000, formato cursiva color rojo, fondo de celda azul celeste
- Si está entre 2.000.000 y 2.500.000, negrita azul oscuro, morado.
- Si es inferior a 2.000.000, formato negrita color ciruela.

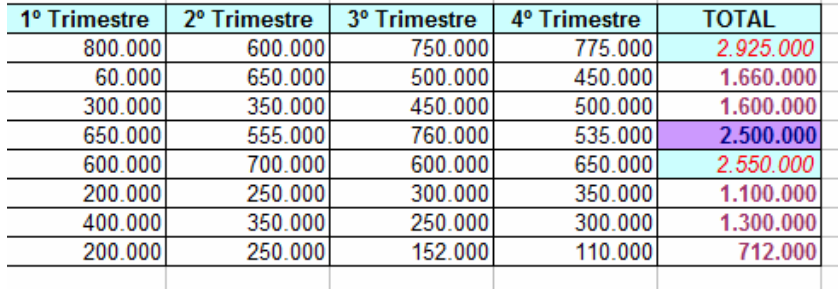

## EJERCICIO 2.

Crea una nueva hoja de cálculo para obtener la nota media de los alumnos en la primera evaluación. Debes dar el siguiente formato condicional al rango (D4:D13):

- Si tiene una nota igual o superior a un 7 azul oscuro negrita,borde color rojo oscuro, color fondo amarillo
- Si tiene una nota comprendida entre 5 y 7 verde negrita
- Si tiene menor que 5 color verde negrita, borde discontínuo (----), color fondo lavanda
- Ordena los datos por orden alfabético

Realizar el ejercicio con 19 estudiantes

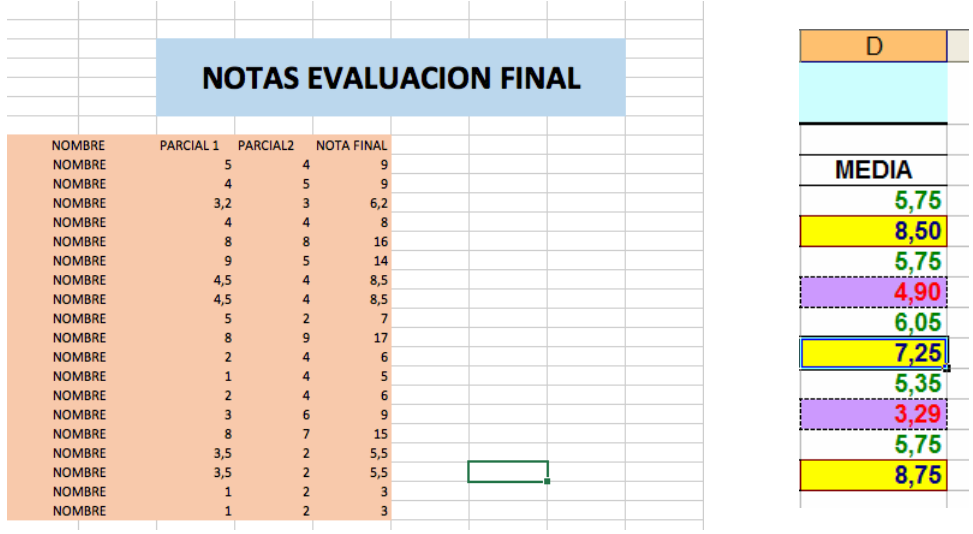

## EJERCICIO 3.

En una hoja de cálculo una empresa lleva los nombres de sus vendedores y las ventas que han realizado en cada uno de los primeros tres meses del año. También lleva en la misma hoja el salario base y las comisiones que perciben por las ventas realizadas, (20%)

- 1. Calcula el total de ventas por cada trimestre y, la comisión de cada mes. El máximo, mínimo y media de las ventas y de las comisiones.
	- Comisiones: venta del mes correspondiente x comisión
	- Salario del mes correspondiente: salario base + comisión del mes correspondiente
- 2. Introduce cada formula solo una vez, aunque tengas repetir el cálculo varias veces
- 3. Para calcular la comisión y el salario de cada mes utiliza referencias absolutas o relativas (según corresponda)
- 4. Introduce el siguiente formato condicional:
	- a) Celdas Máximo ventas: Si es superior a 5.300 \$: letra color rojo negrita, fondo marfil
	- b) Celdas Mínimo Ventas: Si es menor o igual a 4.500 \$: letra color blanco negrita, fondo azul tinta
	- c) Celdas Promedio ventas: si es superior a 5.000 \$, letra en negrita, fondo lavanda
	- d) Celdas Máximo Comisión: si es mayor de 1.200 \$, letra color rojo negrita, fondo marfil
	- e) Celdas mínimo comisión: si es inferior o igual a 850 \$,letra color blanco negrita, fondo azul tinta
	- f) Celdas Promedio Comisión: si es mayor de 950 \$, negrita, fondo lavanda
- 5. El formato del texto es Arial Narrow 11
- 6. Ordena los datos por orden alfabético

Cambiar los valores de euros a PESOS .

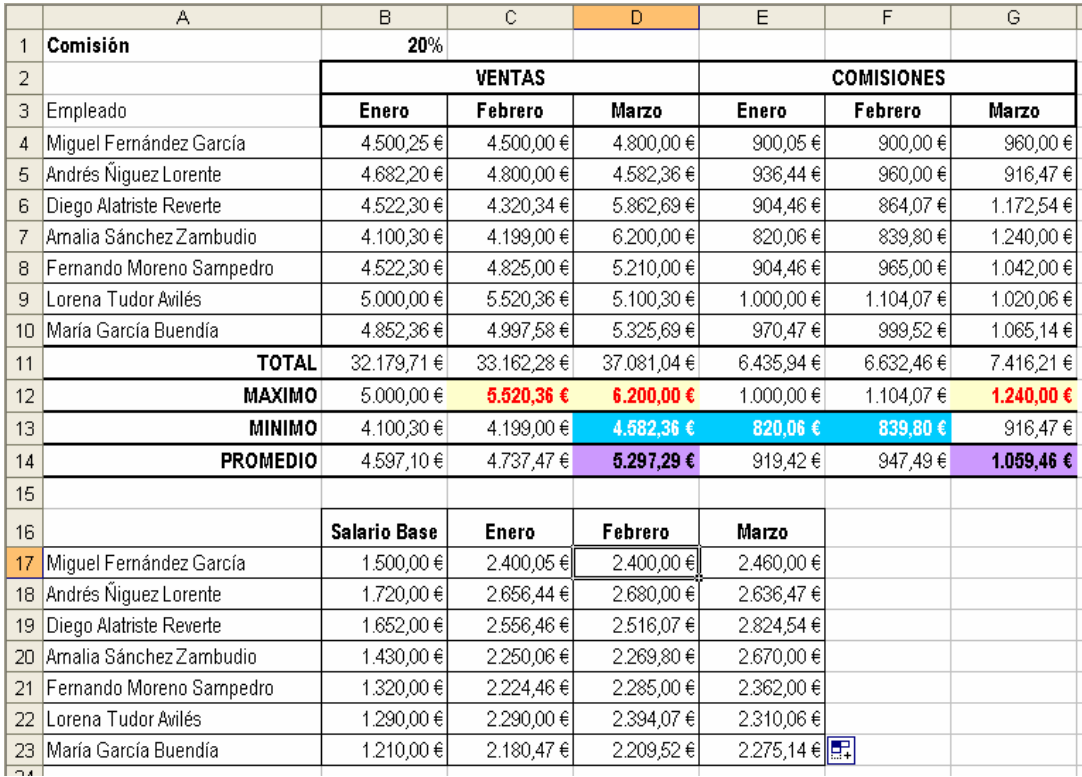